## IBM solidDB Universal Cache

**Versión 7.0**

# **Guía de inicio rápido**

*Esta guía le ayuda a realizar una instalación típica de IBM solidDB Universal Cache, Versión 7.0.*

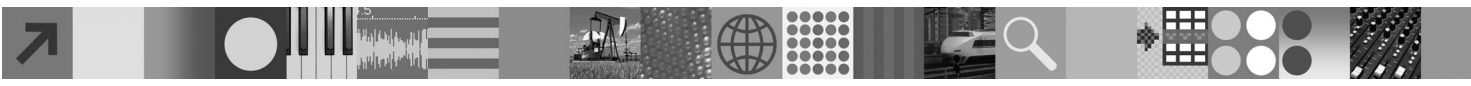

### **Visión general del producto**

IBM® solidDB Universal Cache es una solución para acelerar servidores de datos SQL basados en disco tradicionales mediante una o varias instancias de bases de datos en memoria solidDB que almacenan en la memoria caché el tráfico de datos entre las aplicaciones y los servidores de datos. La tecnología de IBM InfoSphere Change Data Capture (InfoSphere CDC) se utiliza para implementar la réplica de datos entre las instancias de servidor de datos y solidDB.

El producto IBM solidDB Universal Cache 7.0 está compuesto de componentes de solidDB e InfoSphere CDC que es necesario instalar por separado.

#### **1 Paso 1: Requisitos del sistema**

Consulte los requisitos del sistema detallados en el **Information Center de IBM solidDB 7.0 e IBM solidDB Universal Cache 7.0:** ["http://publib.boulder.ibm.com/infocenter/soliddb/v7r0/topic/](http://publib.boulder.ibm.com/infocenter/soliddb/v7r0/topic/com.ibm.swg.im.soliddb.universalcacheuserguide.doc/doc/system.reqs.uc.html)

[com.ibm.swg.im.soliddb.universalcacheuserguide.doc/doc/system.reqs.uc.html"](http://publib.boulder.ibm.com/infocenter/soliddb/v7r0/topic/com.ibm.swg.im.soliddb.universalcacheuserguide.doc/doc/system.reqs.uc.html).

#### **2 Paso 2: Acceder al software y a la documentación**

Localice los paquetes de documentación e instalación de software que se muestran a continuación.

Si va a descargar los paquetes de un sitio web de IBM, seleccione y descargue los paquetes de software correspondientes a su plataforma, así como los paquetes de documentación.

Si está instalando los paquetes desde el soporte físico, cada paquete se proporciona como un DVD separado. En cada paquete, desplácese hasta el archivo de instalación para su plataforma.

• IBM solidDB

 $\odot$ 

- v Certificado de licencia de IBM solidDB Universal Cache\*
- v Documentación de IBM solidDB\*

\*En entregas en DVD, el Certificado de licencia y la documentación de solidDB se incluyen en el DVD de Inicio rápido. • IBM InfoSphere Change Data Capture solidDB

- IBM InfoSphere Change Data Capture Management Console y Access Server
- v IBM InfoSphere Change Data Capture para *el servidor de datos de componente de fondo de su instalación*
- v Documentación del producto y guía de inicio rápido de IBM InfoSphere Change Data Capture

#### **3 Paso 3: Instalar IBM solidDB**

- 1. **Instale Java Runtime Environment (JRE) o Java Development Kit (JDK), 1.4.2 o posterior, si no está instalado.** Esto es necesario para ejecutar el instalador. **Nota**: en Linux no se da soporte a GNU Compiler for Java (GCJ).
- 2. **Instale el software.**
	- v En Windows, ejecute el archivo de imagen del producto .exe para ejecutar el instalador de Windows. v En UNIX o Linux, ejecute el archivo de imagen del producto .bin correspondiente para ejecutar el instalador.
- 3. **Copie el archivo de licencia (soliduc.lic) de la imagen del Certificado de licencia a su directorio de trabajo de solidDB.**

**Sugerencia:** la instalación predeterminada de solidDB incluye una licencia de evaluación (solideval.lic) en el directorio de evaluación de solidDB. La licencia de evaluación le permite probar solidDB durante 90 días.

- 4. **Abra la página Bienvenida- en el directorio de instalación del paquete de solidDB y lea las Notas SDK y demás documentación.**
- 5. **Compruebe que las variables de entorno CLASSPATH se hayan establecido para incluir el archivo .jar del controlador JDBC.** Al instalar solidDB, el archivo del controlador JDBC de solidDB (SolidDriver2.0.jar) se copia en el directorio 'jdbc'. Pero es posible que el instalador no establezca la variable de entorno CLASSPATH para el entorno.

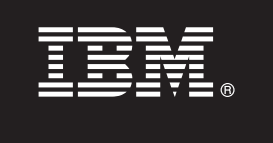

#### **4 Paso 4: Instalar los paquetes de documentación**

- 1. Descomprima el paquete de la documentación de solidDB en una ubicación que elija.
	- **Nota:** para acceder a los manuales ingleses en PDF de solidDB mediante la página de Bienvenida del paquete de solidDB, descomprímalos en el directorio 'manuals' del directorio de instalación de solidDB.
- 2. Instale la documentación de InfoSphere CDC según lo que se indica en las instrucciones del paquete Documentación de InfoSphere CDC.

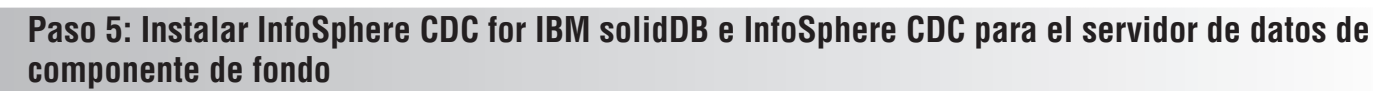

- v En Windows, ejecute el archivo de imagen del producto .exe para ejecutar el instalador de Windows.
- v En UNIX o Linux, ejecute el archivo de imagen del producto .bin correspondiente para ejecutar el instalador.

**Nota:** Al final de la instalación, el instalador le solicita que configure una instancia de InfoSphere CDC. No seleccione configurar una nueva instancia en este momento. En su lugar, continúe con la instalación de otros componentes de InfoSphere CDC y una vez que haya instalado todos los componentes, siga las instrucciones de configuración de la publicación *IBM solidDB Universal Cache Getting Started Guide*.

## **6 Paso 6: Instalar InfoSphere CDC Access Server e InfoSphere CDC Management Console**

- v En Windows, ejecute el archivo de imagen del producto .exe para ejecutar el instalador de Windows.
- v En UNIX o Linux, ejecute el archivo de imagen del producto .bin correspondiente para ejecutar el script de instalación.

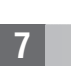

#### **7 Paso 7: Localizar la documentación**

**IBM solidDB e InfoSphere CDC for IBM solidDB:** abra la página de Bienvenida- del directorio de instalación de su paquete solidDB y lea las Notas SDK y otra documentación. Ubique también los manuales del usuario de solidDB que descargó o, de manera opcional, acceda al **Information Center de IBM solidDB 7.0 e IBM solidDB Universal Cache 7.0** en línea en ["http://publib.boulder.ibm.com/infocenter/soliddb/v7r0/"](http://publib.boulder.ibm.com/infocenter/soliddb/v7r0/).

**InfoSphere CDC Management Console, InfoSphere CDC Access Server e InfoSphere CDC para el servidor de datos de componente de fondo:** localice la documentación que ha descargado o, de forma alternativa, acceda al **Information Center de IBM InfoSphere Change Data Capture 6.5** en línea en ["http://publib.boulder.ibm.com/infocenter/cdc/v6r5m1/](http://publib.boulder.ibm.com/infocenter/cdc/v6r5m1/index.jsp) [index.jsp"](http://publib.boulder.ibm.com/infocenter/cdc/v6r5m1/index.jsp) o a través del menú de **Ayuda** en Management Console.

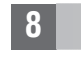

#### **8 Paso 8: Configurar el entorno**

Siga los pasos de la publicación *IBM solidDB Universal Cache Getting Started Guide* para configurar el sistema solidDB Universal Cache.

#### **Más información**

**?** Para obtener información adicional, visite las páginas web de IBM solidDB en ["http://www.ibm.com/software/data/soliddb/](http://www.ibm.com/software/data/soliddb/soliddb/) [soliddb/"](http://www.ibm.com/software/data/soliddb/soliddb/).

Para leer las notas del release, consulte el **Information Center de IBM solidDB 7.0 e IBM solidDB Universal Cache 7.0** en ["http://publib.boulder.ibm.com/infocenter/soliddb/v7r0/topic/com.ibm.swg.im.soliddb.common.doc/doc/](http://publib.boulder.ibm.com/infocenter/soliddb/v7r0/topic/com.ibm.swg.im.soliddb.common.doc/doc/releasenotes.html) [releasenotes.html"](http://publib.boulder.ibm.com/infocenter/soliddb/v7r0/topic/com.ibm.swg.im.soliddb.common.doc/doc/releasenotes.html).

IBM solidDB Universal Cache Versión 7.0 Materiales con licencia - Propiedad de IBM. Copyright Oy International Business Machines Ab 1993, 2011. Derechos restringidos para los usuarios del gobierno de EE.UU. - El uso, la co divulgación están restringidos por el contrato GSA ADP con IBM Corp.

Copyright Oy International Business Machines Ab 1993, 2011. Reservados todos los derechos. IBM, el logotipo de IBM, solidDB e InfoSphere son marcas registradas de International Business Machines Corp., registradas en mucha jurisdicciones por todo el mundo. Windows es una marca registrada de Microsoft Corp. en los Estados Unidos y/o en otros países. UNIX es una marca registrada de The Open Group en los Estados Unidos y en otros países. Linux servicios sean marcas registradas de IBM u otras compañías. Tiene a disposición una lista actual de las marcas registradas de IBM en la web en ["Copyright and trademark information"](http://www.ibm.com/legal/copytrade.shtml) www.ibm.com/legal/copytrade.shtml.

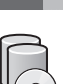